# **Using My Class to Manage Student Portfolios**

**Create@USQ User Guide** Last Updated: October 2023

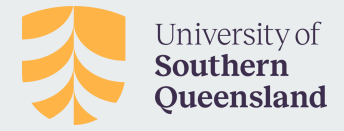

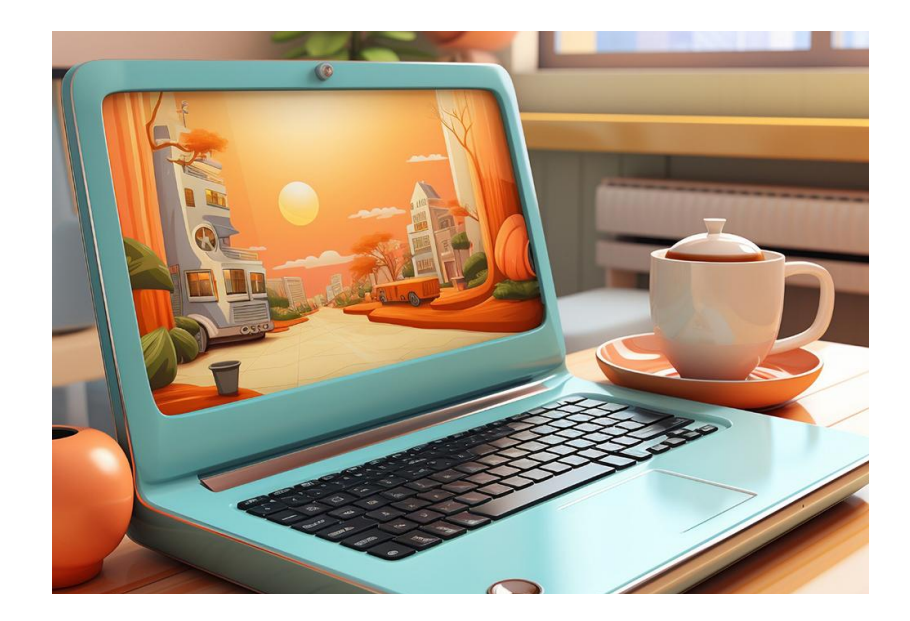

## **What is My Class?**

My Class allows you to manage, moderate, and monitor student sites on the Create@UniSQ platform.

By connecting your students sites to a My Class site you can manage all your student blogs or portfolios from a single dashboard.

This makes it easy to keep track of all students sites for assessment and provides an easy way for you to support students in developing their portfolios where required.

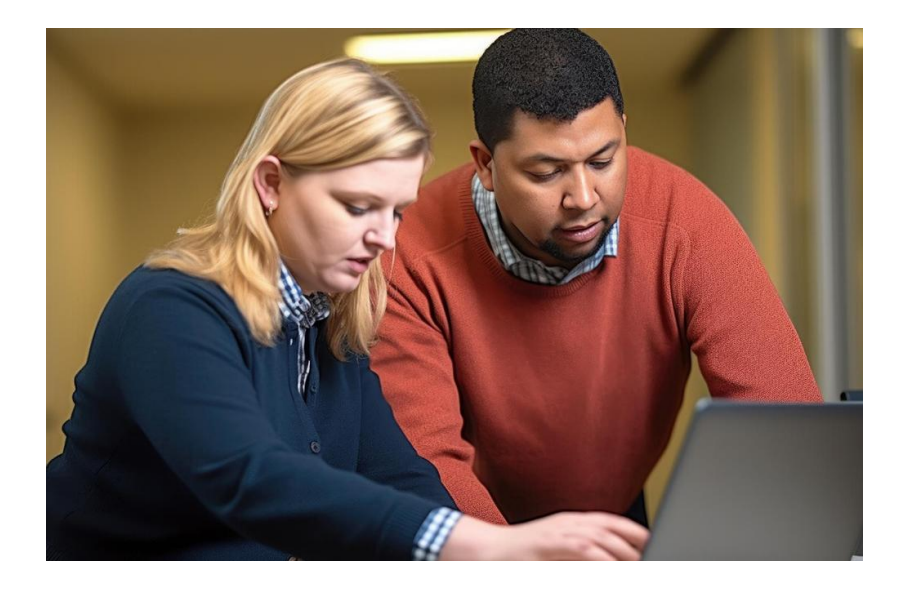

#### **How to access My Class**

Look for your My Class sites via the My Sites > My Class menu.

To access My Class settings within a My Class site, look for the My Class Menu.

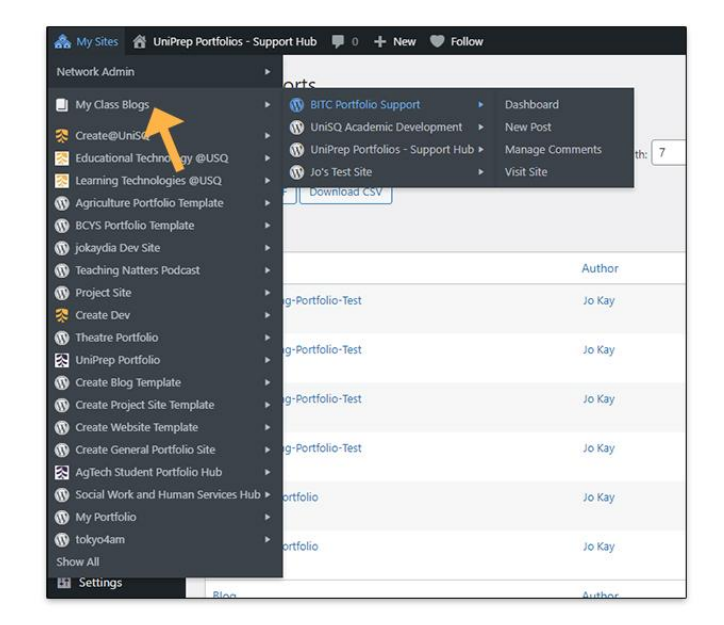

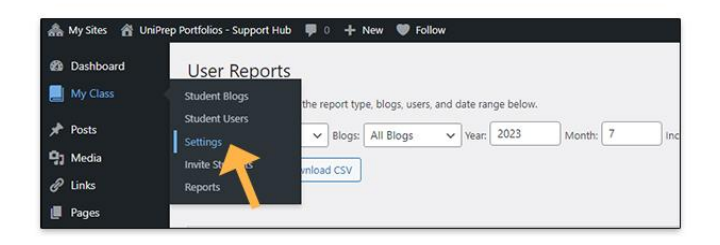

## **My Class Features:**

My Class provides you with complete control of your students' site privacy settings, publishing rights, comments etc. when required.

It also allows you to check revisions on pages and posts.

You can also run user-based activity reports to see when and where students have published content or left comments.

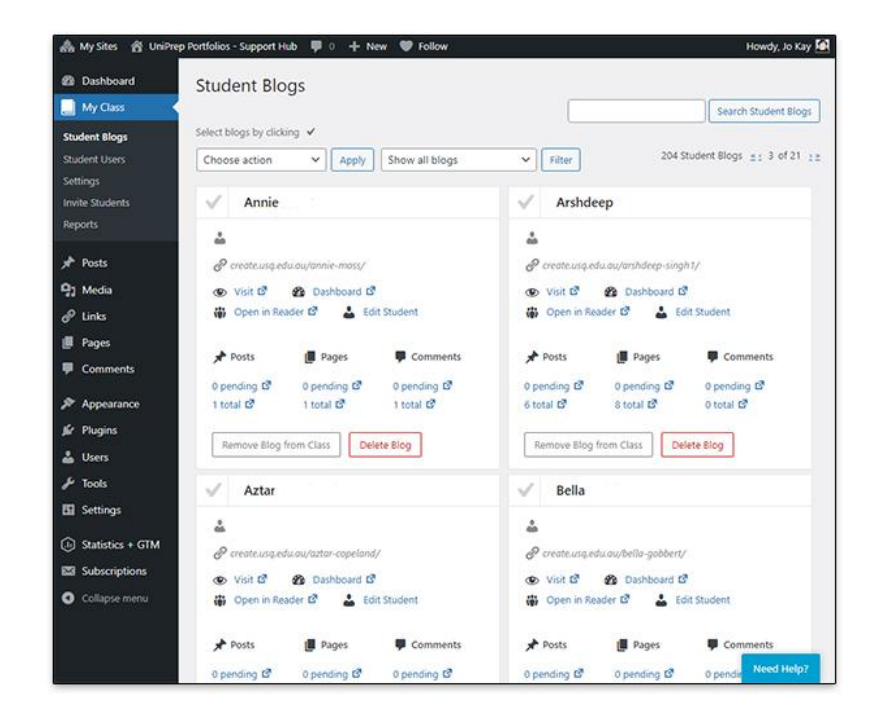

## **Setting Up My Class**

My Class can be setup at the time your students Create sites are Batch Processed, or alternatively you may wish to create a My Class site of your own.

To request a My Class setup during batch process please contact the Technology Demonstrators Team for assistance.

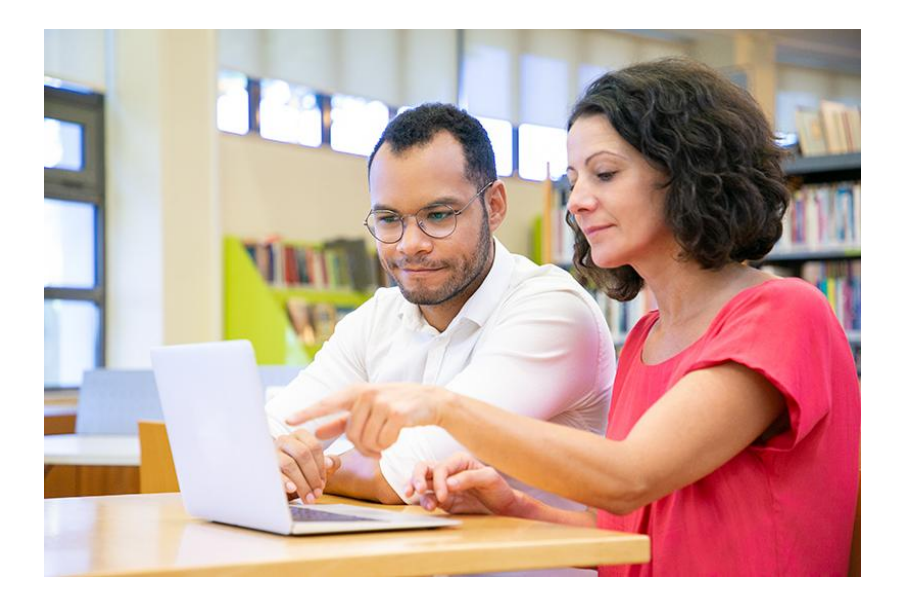

#### **My Class Setup and Options**

To setup your own My Class site, follow these instructions :

**Step 1:** Go to My Class > Create a Class inside the dashboard of the site you want to make your class.

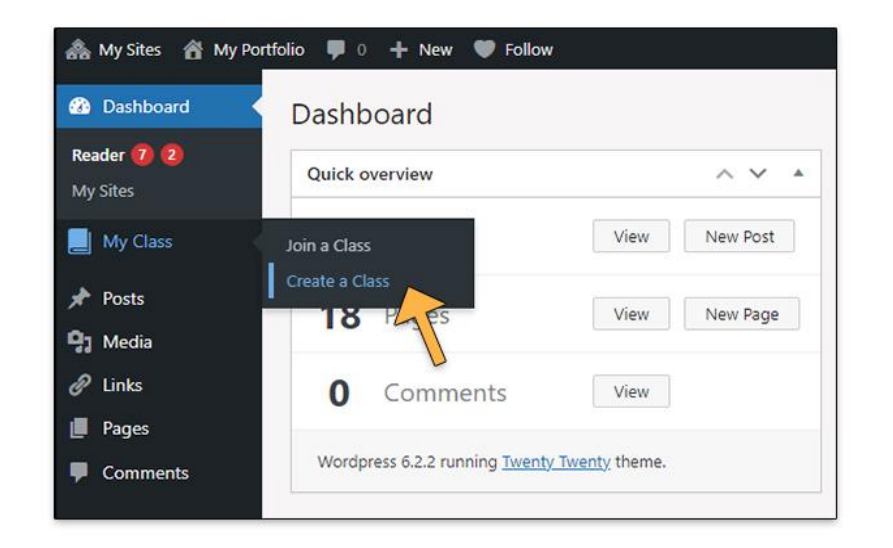

**Step 2.** Select your My Class preferences from the following options:

- **Allow Students to Post on the Class Blog:** Generally you would select 'No' so that students post on their own Portfolio sites. However this setting can be useful if you'd like to create a group blog.
- **Moderation on Student Blogs:** Choose what level of moderation you would like to use. In general, adult learners should manage their own blogs and do not need moderation.

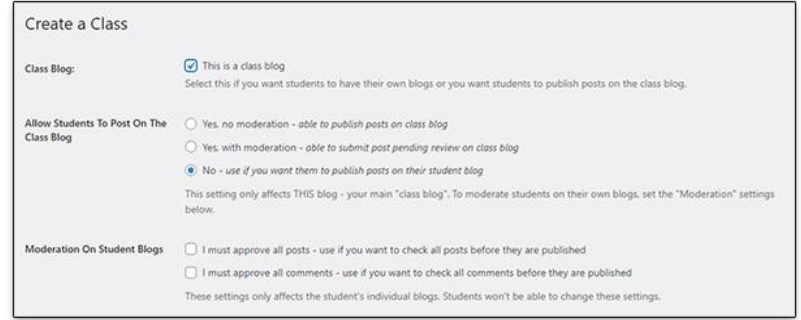

Select your My Class preferences from the following options:

- **Privacy:** Choose the level of privacy appropriate for the course / students. By default Create@UniSQ sites are set to 'Only registered users of Create@UniSQ can view this site.'
- **Reader:** Select if you would like class members to see each others posts on their Create@UniSQ dashboard - this is useful when students are required to comment on each others posts.

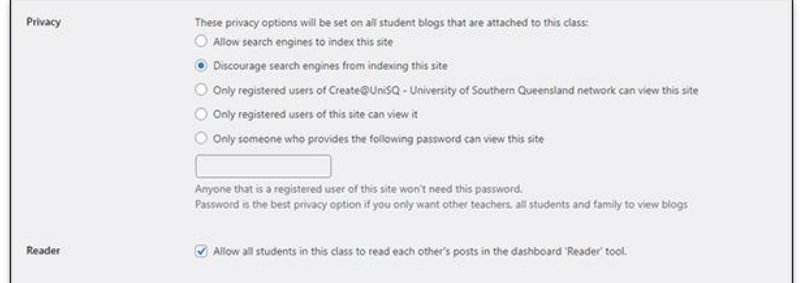

Select your My Class preferences from the following options:

- **Teachers:** Set the teachers you would like to give administrator access in this class group and send them a notification that they've been added. Users must be 'Admins' on the site to be added to the Teacher role.
- **Student Permissions:** Choose which features you would like to give students on their site. In general adult learners should have access to all settings on their site.

![](_page_8_Picture_57.jpeg)

Select your My Class preferences from the following options:

● **Default Blog Template** - Set this to none, unless it is important that your students are all using the same template.

Note: Please contact the Technology Demonstrators team if you are intending to use a Portfolio template specific to your course or area of study, so they can assist with setup and batch processing.

![](_page_9_Picture_44.jpeg)

**Step 3:** Invite your students to join your My Class site.

You can do this sharing your site name with your students.

Eg. the last part of your site url: http://create.usq.edu.au/my-site-name

They can then use the 'Join a Class' settings on their dashboard.

![](_page_10_Picture_6.jpeg)

### **Using My Class to Manage Student Sites**

Locate students by going to Users > All Users.

You can use this listing to visit each site's dashboard to manage posts, comments and revisions as required.

![](_page_11_Picture_4.jpeg)

#### **Using My Class to Create Reports**

Visit the My Class > Reports section to generate reports based on activity across all your student's posts.

For example you can create a report that shows all the new posts created during a particular month.

![](_page_12_Picture_4.jpeg)